# Groupwork/Collaboration **Demonstration**

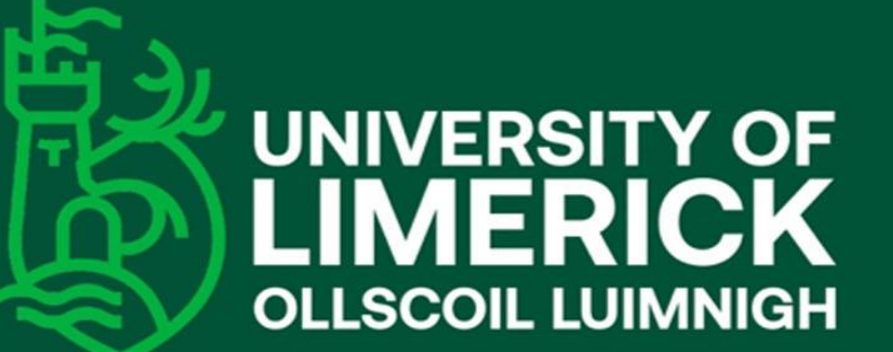

## Introduction

MS Teams Ch[annel Groups](#page-7-0)

> To work on case study & peer discussion (180 students + 110 students +162 students).

#### [Short quizzes](#page-6-0) Padlet Student

Live lectures interspersed by short quizzes every 20mins (300 students)

#### Use of Padlet with live tutorial groups. [\(class of 260 bu](#page-7-0)t with small group sessions)

check in Q

[Use of anonymous](#page-6-0) 'student check in' questionnaires to gauge overall class disposition (200 students)

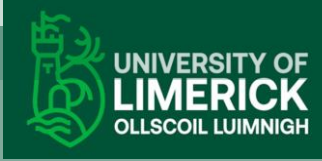

# Dr. Jill Shepherd- University of Kent

## **Overview**

- MS Teams Channel groups
- Class size 180, and subject Clinical studies.
- During weeks 5 & 6 workshops
- Taught the workshops twice during those 2 weeks.
- Workshop 1 Hr. 1 Group 1 -45 students
- Workshop 1 Hr. 2- Group 2 -45 students
- Workshop 2 Hr. 1- Group 3 -45 students
- Workshop 2 Hr. 2- Group 4 -45 students
- Teams Channel groups- 8\* 4-6 students
- Continued to keep that group as study group going forward

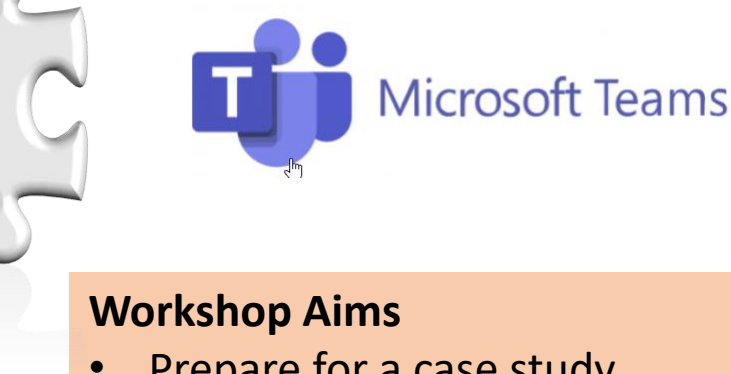

#### • Prepare for a case study assessment

- Develop scientific communication,
- Practice problem solving
- Experience peer to peer learning

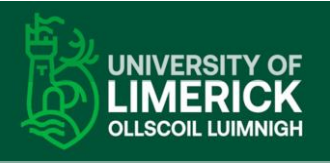

# Dr. Jill Shepherd

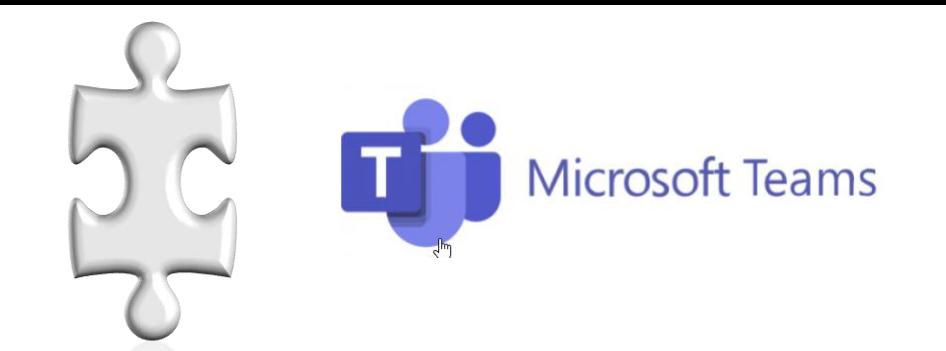

## **Student review**

I wanted to email you to let you know how much I enjoyed the workshop. The opportunity t[o bou](#page-7-0)nce ideas off other students isn't something that I find I'm able to do often due to the current pandemic and the format of the workshop allowed me to do just that. The structure of the workshop with smaller groups worked really well as you were checking in to assist us with any queries.

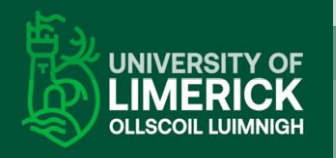

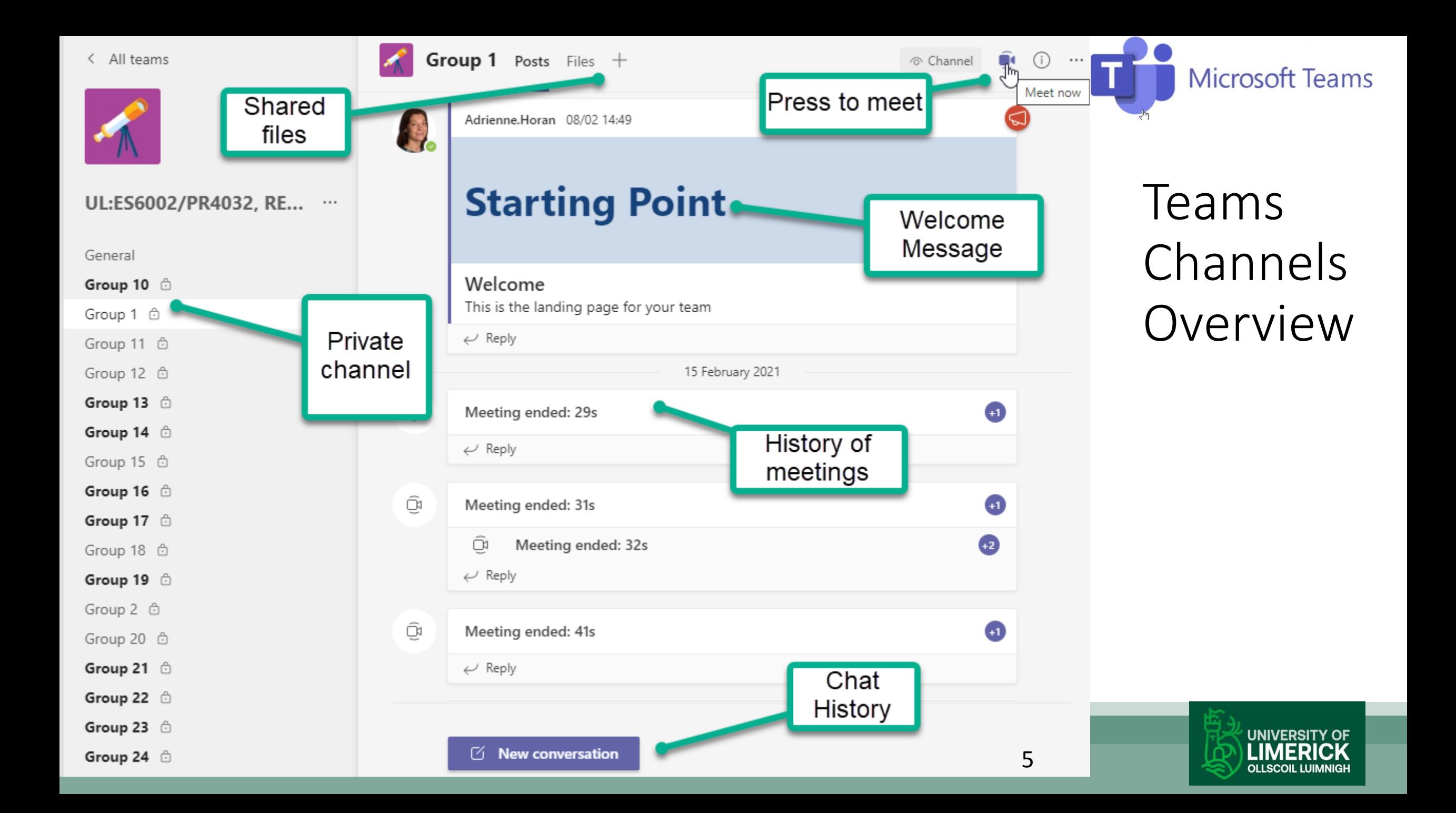

# <span id="page-5-0"></span>Dr. Elaine Kinsella

## **Overview**

- Topics of cognitive psychology.
- Class size, 110,

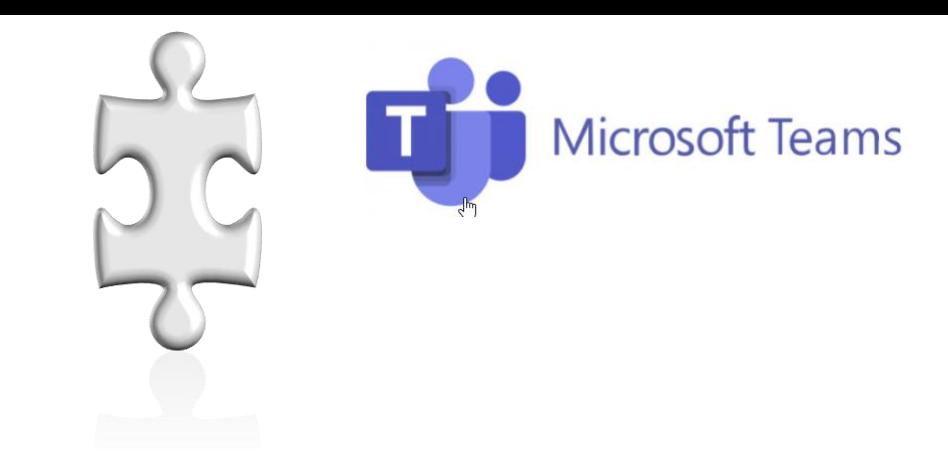

- Use of MS Teams for 25% group activity, assignment ([weeks](#page-7-0) 3-9).
- Students given a list of their groups in weeks 1 & 2 (Excel)
- Ed Tech set up the Teams site,
- During week 3 Live tutorial we introduced the site.
- From then on (weeks 3-9), the first hr of tutorial was given to live lecture. Second hour they popped into their channels.
- Elaine visited several groups each week, as they were all in session at the same time.
- You can book me

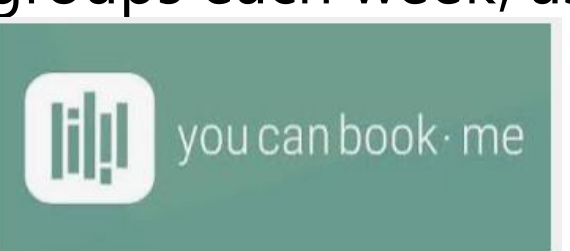

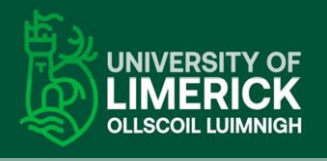

# <span id="page-6-0"></span>Dr. Elaine Kinsella part 2

## **Students likes:**

- Use of Book me
- Poll to ask what they wanted
- clear guidelines for group rules
- Groupwork accountability.
- Her appendix in the end

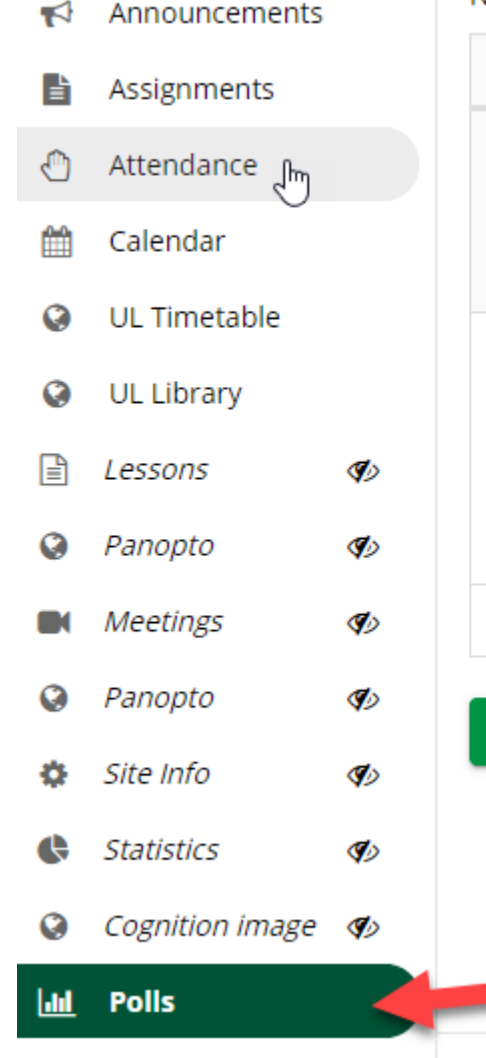

Number of people who have voted: 72 / 110 (65.45 %)

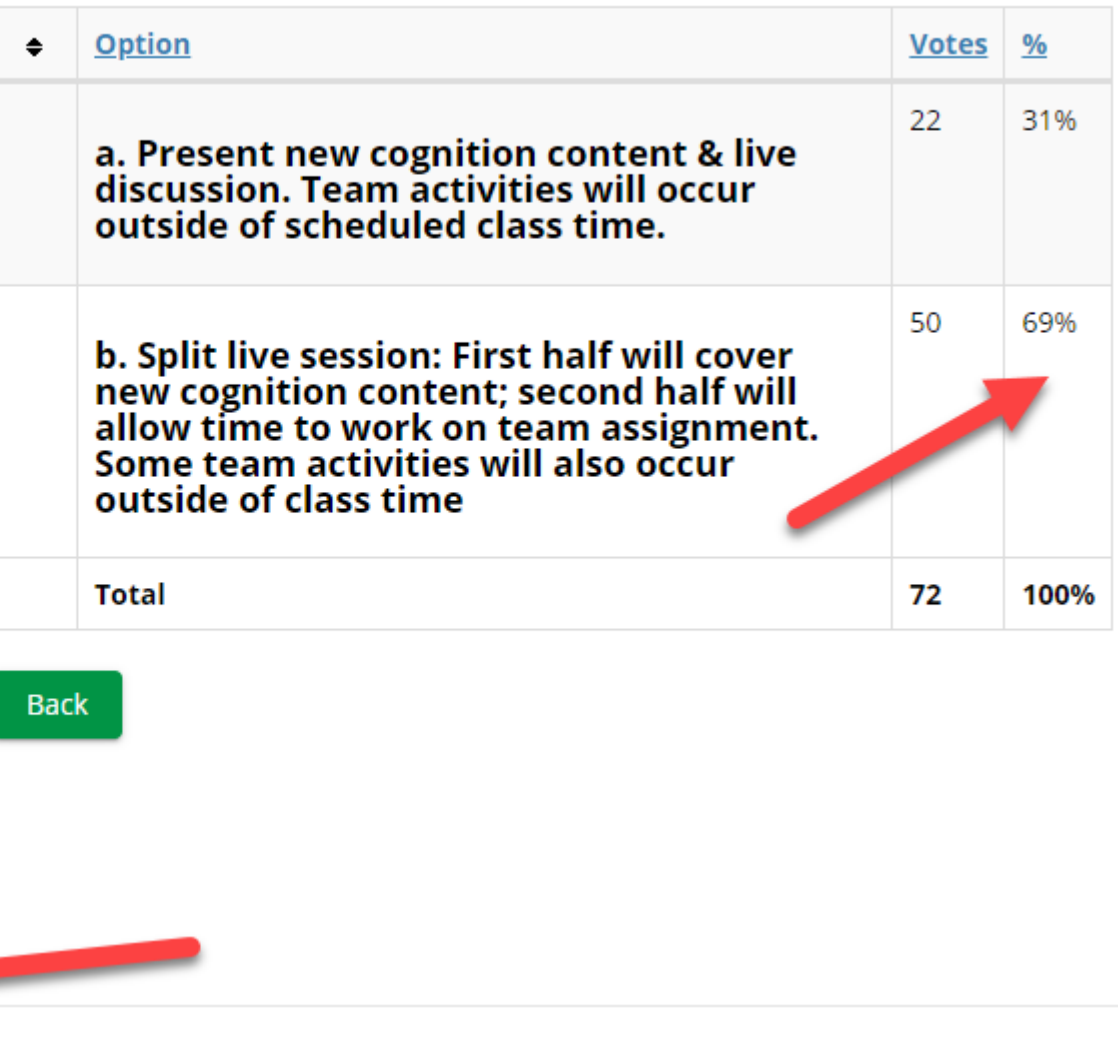

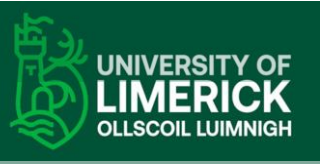

# <span id="page-7-0"></span>Dr. Elaine Kinsella part 3

## **Students likes:**

- Use of Book me
- Poll to ask what they wanted
- clear guidelines for group rules
- Groupwork accountability.
- Her appendix in the end

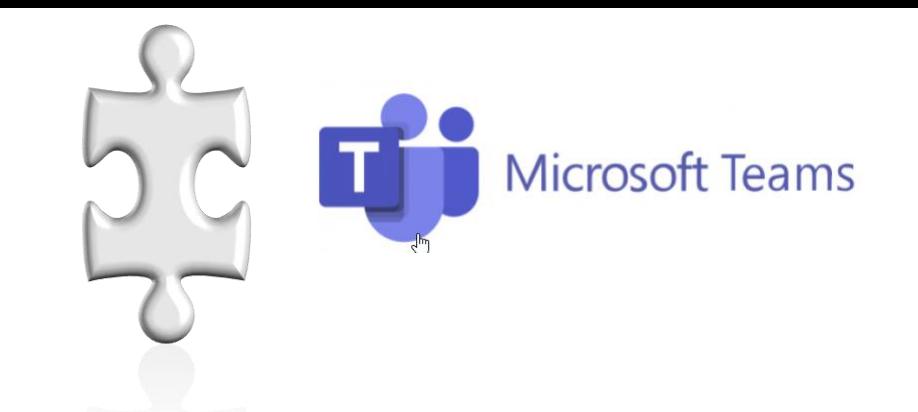

#### Group assignment

Appendix A: List of Teams meeting dates and what was covered in thos[e meet](#page-7-0)ings Appendix B: What role each team member played in the entire assignment process

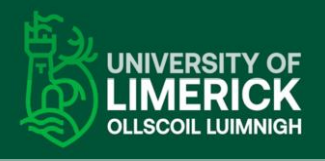

## Dr. James Green

# **Microsoft Teams**

## **Overview**

- Topic: Research methods
- Class size, 162,
- Use of MS Teams for 35% group research proposal [activity](#page-7-0), assignment (due week 12).
- Students given a list of their groups in weeks 1 & 2 (Excel)
- Moved to MS Teams. Specific forums set up for each assignment.

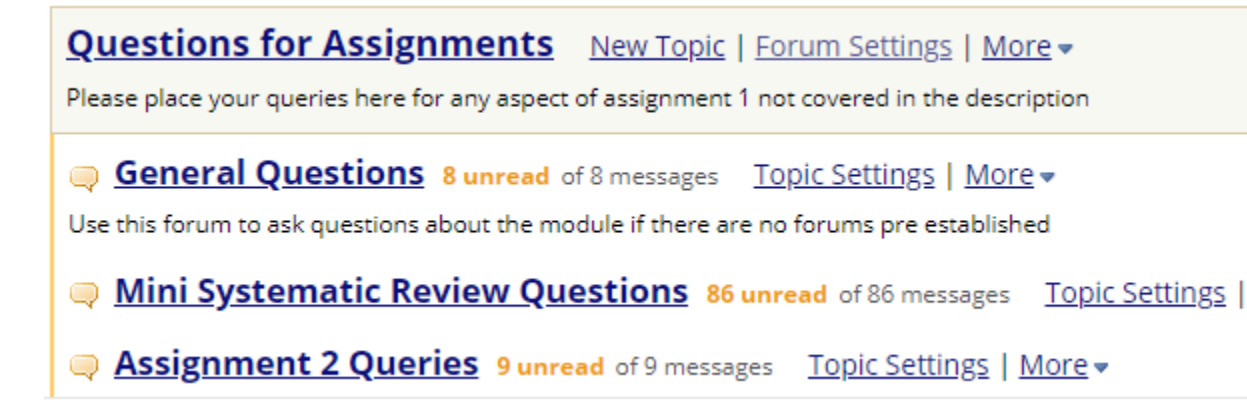

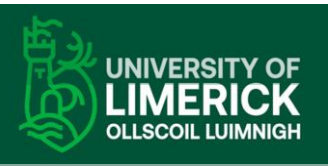

## More information on using Teams

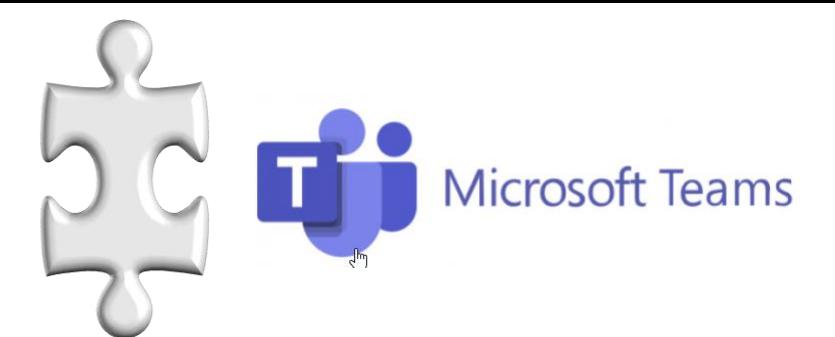

To create a Team, ask ITD to set you up as an admin on teams or check with your Ed Technologist.

[How to create a team and add members in Microsoft Teams](https://youtu.be/OI-ABFcTELw) [\(2mi](#page-7-0)[ns\)](https://youtu.be/OI-ABFcTELw)

[How to use MS Teams effectively \(advanced tutorial\) 24mins](https://youtu.be/z6IUiamE3-U)

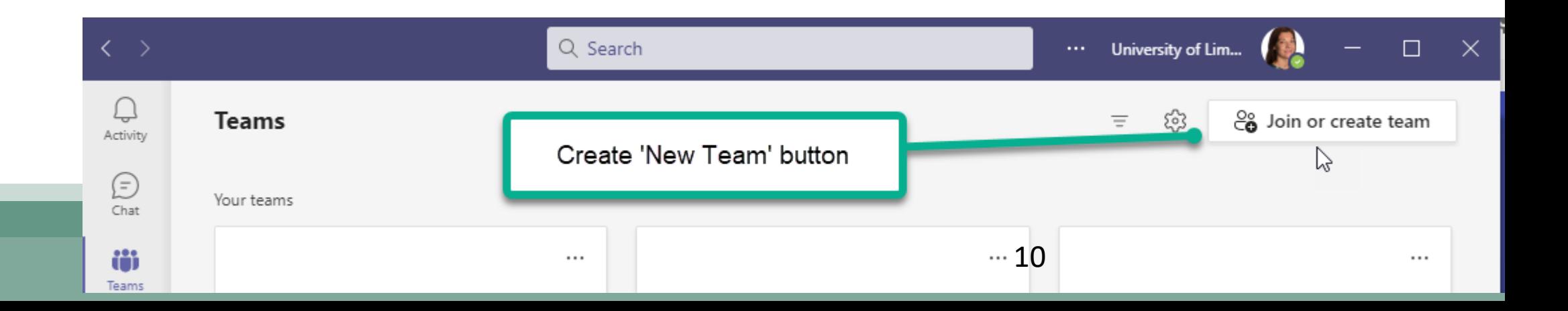

# Adam Harding (Leeds Conservatoire)

### **Overview**

Live lectures interspersed by short quizzes, 300 students

#### Why?

- Level 4 module Accounting for non-specialists (demanding module)
- Lectures were 2-hours needed to increase interactivity  $\bullet$ How?
- 15 20 minute lecture delivery followed by  $\bullet$ 
	- Ombea quiz (2 or 3) MCQ or T/F
	- Students could work together
	- · Immediate feedback

Students reminded that the lecture questions are included in the pool for the online MCQ test

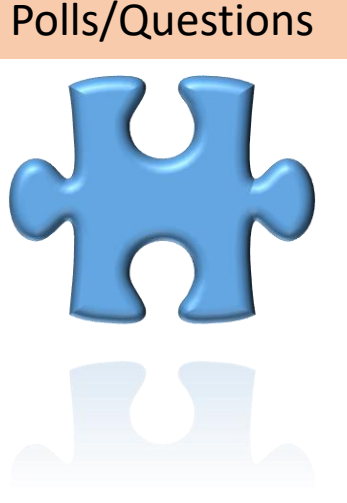

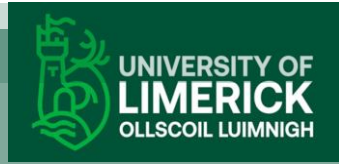

# Adam Harding (Leeds Conservatoire) Polls/Questions

## Student comments on Ombea

- The lectures are enjoyable with the quiz questions in between  $\bullet$
- In-class online questionnaires in turn help me participate and practice sample questions
- Ombea helps very much in participating and understanding
- the Ombea questions in the lecture have really helped solidify my knowledge, and when speaking to others they have found it the same!
- I really like the ombea questions, they provide a break in the content  $\bullet$
- The Ombea slides have been particularly useful for the online test, and helping me understand the subject in general
- I like the interactive questions during the lectures ۰

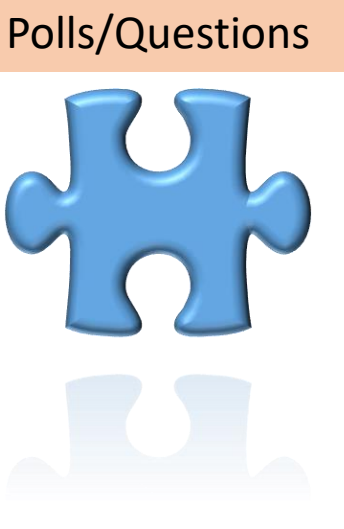

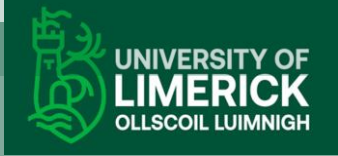

# Polls in BBB

## **Quick shout out to polls feature in Big Blue Button** Question 5

- Name the winner of the 2020 **Goldman Environmental Prize**
- A) Ezekiel Chibeze
- B) Wangari Maathai
- C) Makoma Lekalakala
- D) Liz McDaid

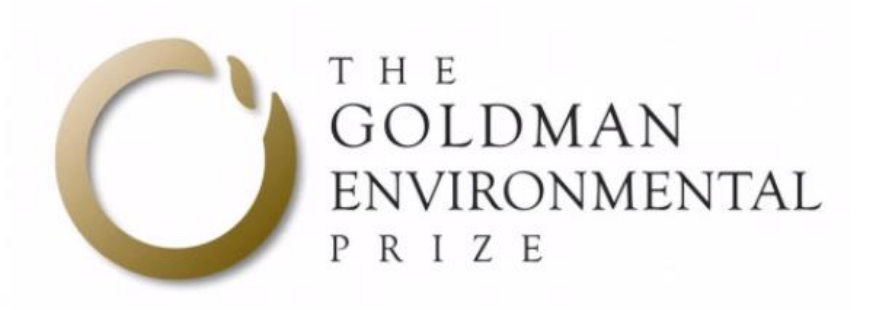

 $\Box$ 

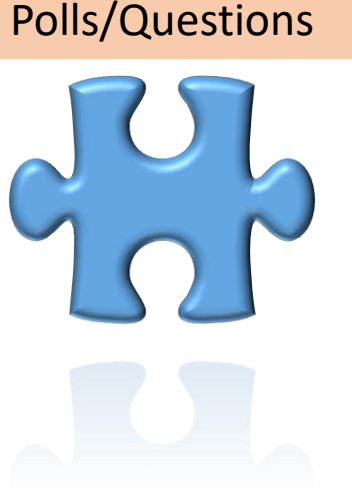

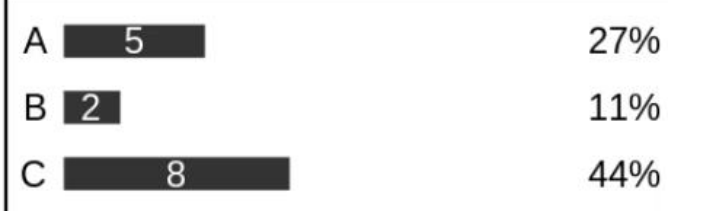

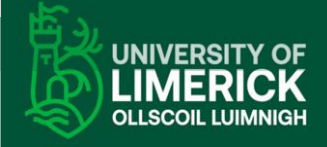

16%

# More Information on short quizzes

## **Activity**

Using MS forms in a lecture setting

[Activity: Example Questions link](https://forms.office.com/Pages/ResponsePage.aspx?id=JLmEALQ6FkGSUZk59pXlTKB0Em9nH0lBh-9qAspT5mlUNzg1UEhSQjBCRzZWR0RVNTUyQjdPTFRTQi4u)

## **Additional Info**

• Using MS forms in a lecture setting

[Use of MS Forms to create a poll](https://media.heanet.ie/page/780f7cf53c2543c4b01a702a6fa10225) (7 mins)

[Video link: Use of Polling in BBB \(6mins\)](https://media.heanet.ie/page/0b345d4e245a41bb927a5ad59a222226)

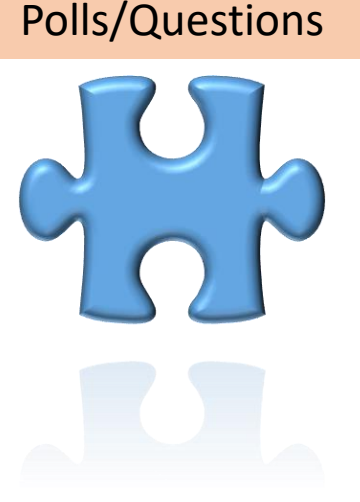

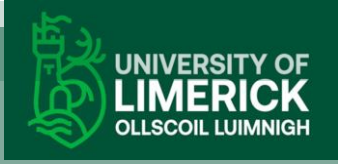

## 3. Use of Padlet in tutorials

padlet

Padlet.com

- Padlet is an online notice board tool
- Padlet helps you to break up a tutorial
- This digital notice board is able to feature images, links, video[s, and d](#page-7-0)ocuments, all collated on a "wall" that can be made public or private. This means that not only can teachers post on the wall but so too can students.

#### **Example padlet that can be used for icebreaker/social activity**

**[Example Padlet](https://padlet.com/adrienne_h72/4w7esnupis4bmw3z)** 

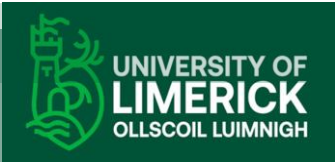

# 3. Sadhbh O Dwyer

## **Overview**

- Topic: Inclusion and Special Educational Needs
- Class size 260, 5 TAs.
- Created lesson plan with TA's weekly, consistent approach
- Used Padlet throughout to promote groupwork, anonymous questions, revision
- Example opposite

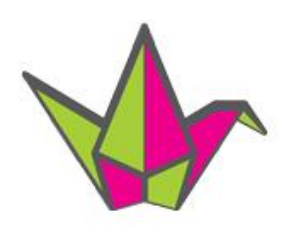

## Padlet questions

- Your tutor has made a padlet for this tutorial
- If you have any questions put them onto the padlet
- URL is in the chat
- We will check the padlet at the end of the tutorial
- Any unanswered questions we send to Sadhbh

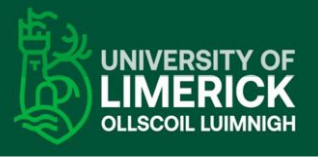

## Sadhbh O Dwyer

Padlet example of usage. I hr of lecture, second hour, create own padlet

- 1. Go to Padlet.com and create an account
- 2. Click **Sign Up**
- 3. Follow the instructions
- 4. Create a new padlet by clicking **Make A Padlet**
- 5. Click the layout you prefer e.g. **Canvas/Wall**
- 6. Add material to your padlet by clicking **Add Post**  (pink circle)

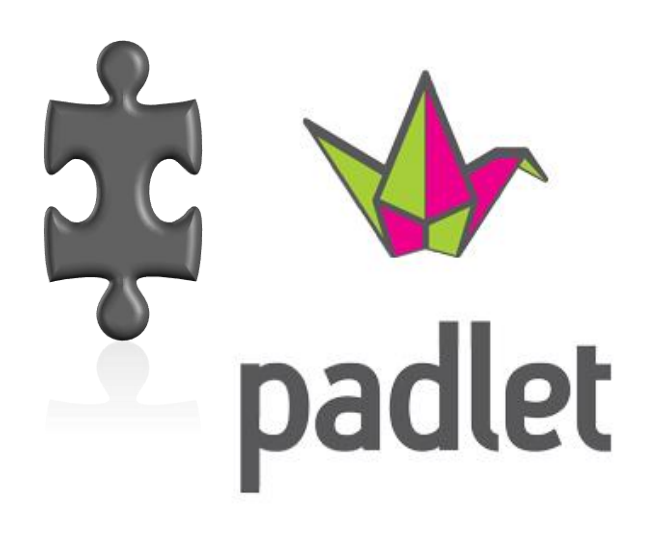

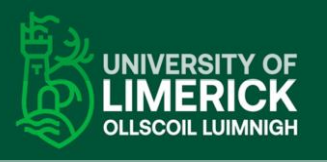

# Sadhbh O Dwyer

Padlet example of usage. Students share padlet in chat What have you found?

- Share your padlets
- 2. Paste your padlet url into the public chat
- Take a look at the other 3. padlets

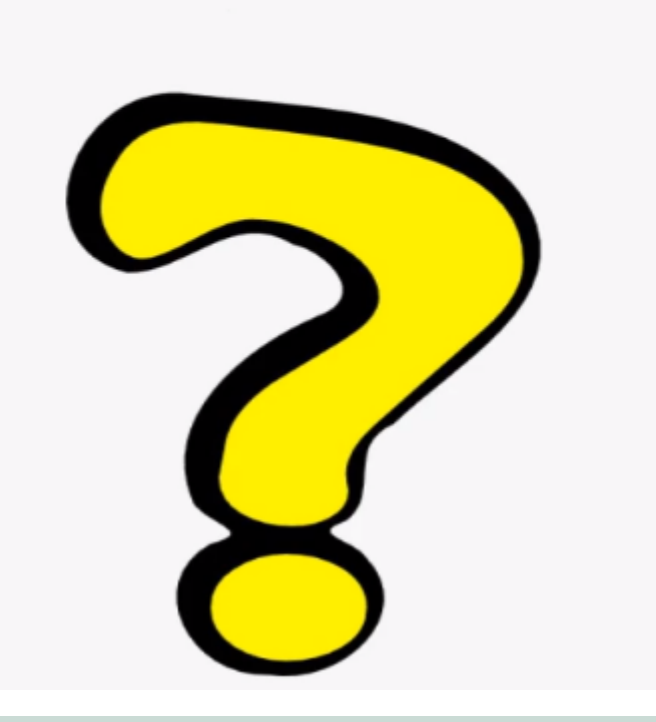

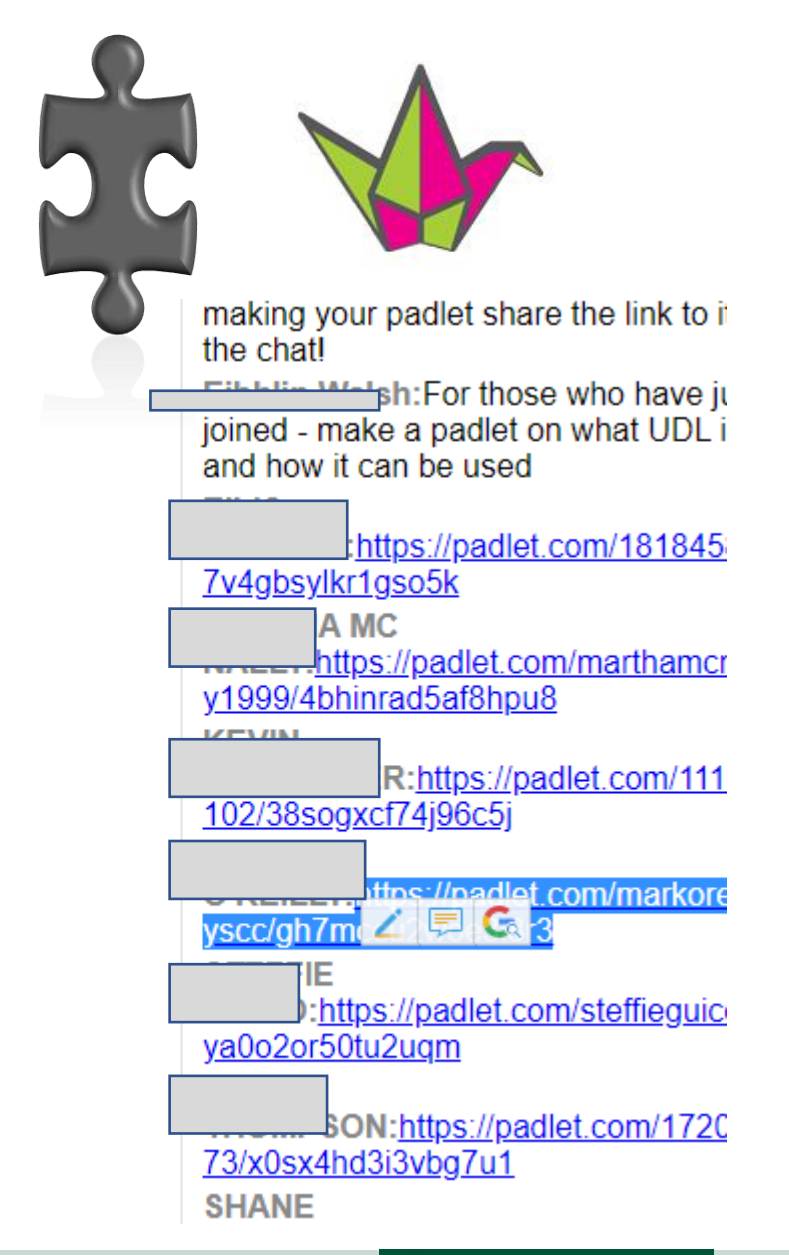

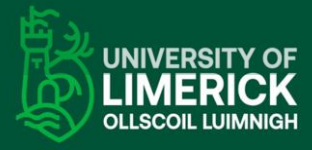

# Padlet: example of usage

Students read a topic in breakout rooms (small groups) and explore strengths/weaknesses

## En4032 Essays

**Strengths & Weaknesses** 

#### **TOPIC A Strengths**

 $\mathbb{Z}$ 

Good use of referencing Good reference to course material

Strong Introduction outlining main points

#### Uses the correct format

line spacing, font size, font type.

#### use of references

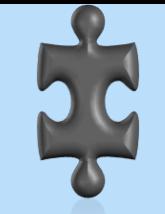

## Topic A Weaknesses or : **Areas of Improvement**

use of first person

÷.

missing some punctuation, some missing commas make it hard to read at points

#### **Conclusion**

is only 4 sentences; cuts off

Conclusion

19

# Sadhbh O Dwyer

Caring for your students- a nice touch to break up long tutorials - add this slide

# Movement Break

- Take movement break for 5 minutes
- Walk in your room or go outside
- Movement will have a positive impact on your retention

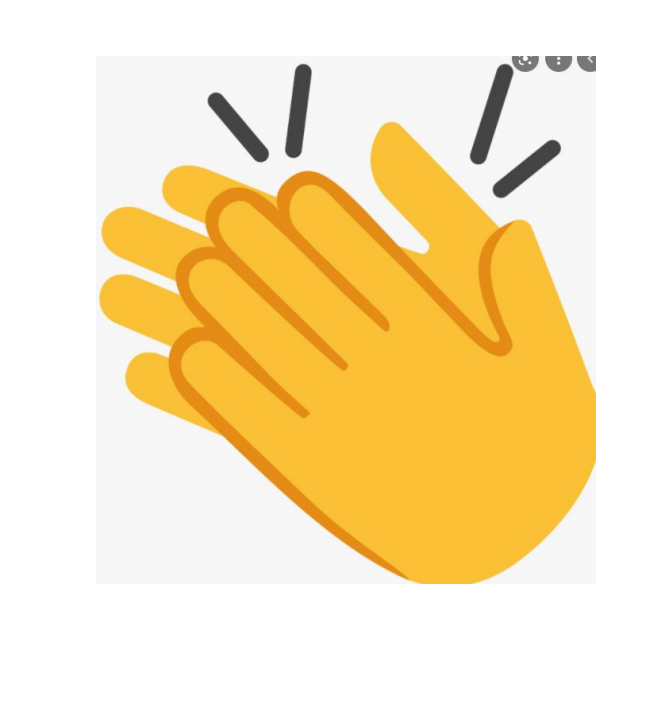

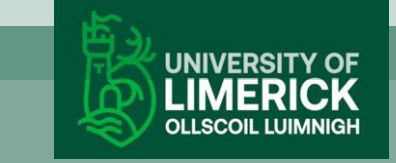

# Anonymous Check-in Noreen O Leary

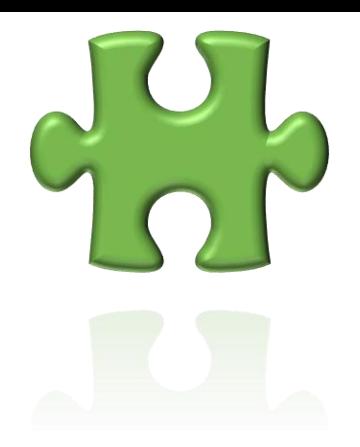

## **Overview**

- Topic Developmental disabilities
- Anonymous check-ins-
- Useful for hearing the student voice, and making edits to the module [to](#page-6-0)  adjust to changing needs
- Can use MS Forms, Google Jamboard, Padlet, Mural
- Use them in advance of live lectures to address questions, after week 3 and week 6 for example
- Noreen also used the Sulis forums to gather assignment queries (non anonymous).

Example 1: [MS Forms class check in \(](https://forms.office.com/Pages/ResponsePage.aspx?id=JLmEALQ6FkGSUZk59pXlTKB0Em9nH0lBh-9qAspT5mlUNk9BUEROTVJaR1k4MDlJT0RZQjNUTkJZWi4u)see slide 14 for tips on using Forms) Example 2: Google Jamboard (be aware that it is outside of UL approved tools, delete soon after use)

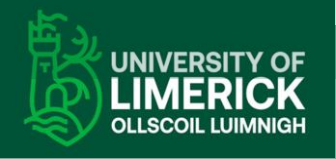

MS Teams Ch[annel Groups](#page-6-0)

> To work on case study & peer discussion (180 students + 110 students +162 students).

#### [Short quizzes](#page-5-0) Padlet

Live lectures interspersed by short quizzes every 20mins (300 students)

#### Use of Padlet with live tutorial groups. [\(class of 260 bu](#page-6-0)t with small group

sessions)

Student check in Q

[Use of anonymous](#page-5-0) 'student check in' questionnaires to gauge overall class disposition (200 students)

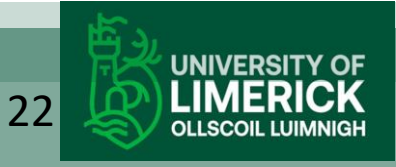

## Appendix

## **Some faculty Ed Techs are listed below**

• Note that within each school there are further technicians and Ed Techs linked to particular courses, please ask your school administrators for guidance.

Some Educational Technologist for your faculty are listed below.

**KBS:** [Robert.Dalton@ul.ie](mailto:Robert.Dalton@ul.ie), [Erin.King@ul.ie](mailto:Erin.King@ul.ie)

**Science and Engineering:** [Morteza.RezaeiZadeh@ul.ie,](file:///C:/Users/adrienne.horan.UL/Desktop/workshop Thurdsay 22/Morteza.RezaeiZadeh@ul.ie) [Maura.Griffin@ul.ie](mailto:Maura.Griffin@ul.ie)

**AHSS:** [Jess.Beeley@ul.ie](mailto:Jess.Beeley@ul.ie)

**EHS:** [Adrienne.Horan@ul.ie](mailto:Adrienne.Horan@ul.ie)

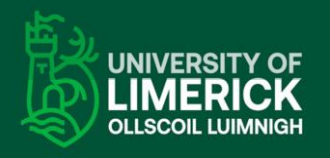

# Group work accountability

## **Peerwork & Group Work Challenges**

Trying to schedule time to work together Some members of the group not pulling their weight

## **Possible solutions**

- Groupwork agreements up front (role divisions, written agreements as to who will do what)
- Each member's contribution summarised in the submitted assignment (see slide 8)
- Produce a method to have peers assess one another (example below)

## **[Example Peer grading sheet \(MS Forms\)](https://forms.office.com/Pages/ResponsePage.aspx?id=JLmEALQ6FkGSUZk59pXlTKB0Em9nH0lBh-9qAspT5mlURDVISEhMN0o3TzVXNDZIWE04MTgxNUdMWS4u)**

See Moodle slide (next) for in built solutions for peer work grading

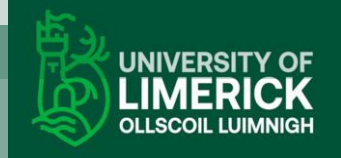

# Moodle Peer grading solutions

**Workshop tool:** where students read and grade other students' written work according to the assessment criteria (rubrics) assigned by teacher. No need for the student to type anything extra, just choose a setting from the rubric. The lecturer can make this anonymous, can have each student submission piece graded by 3 (or more) randomly allocated classmates (to get an average grade) and the lecturer can hide all grades until they have approved them. Big time saving feature for large classes.

**Peers grading group work participation-** In this situation the final grade students receive consists of two components: the teacher's overall group mark (reflecting the quality of their work) and the peer assessment grade (reflecting each student's individual contribution). In both cases the grade is automatically tallied and exported to gradebook but can be edited by the teacher

[Using Peer work](https://support.moodle.ul.ie/?epkb_post_type_1=conducting-peer-assessment-with-peerwork) 

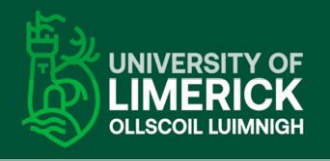